**Your account will be locked after 6 consecutive failed attempts to log in to the Times PAY App.**

- **1. If the error message, "Your account has been locked," is displayed, or**
- **2. If your account has not been locked but you have forgotten your password:**

**We will issue a temporary password to unlock the account and send it to you via email. You will be able to log in after unlocking your account using the temporary password you receive.**

## **● Send an email with a temporary password to unlock your account**

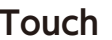

**TOUCH ATTE:** Touch at the bottom of the login screen to proceed

**to the password reset screen.**

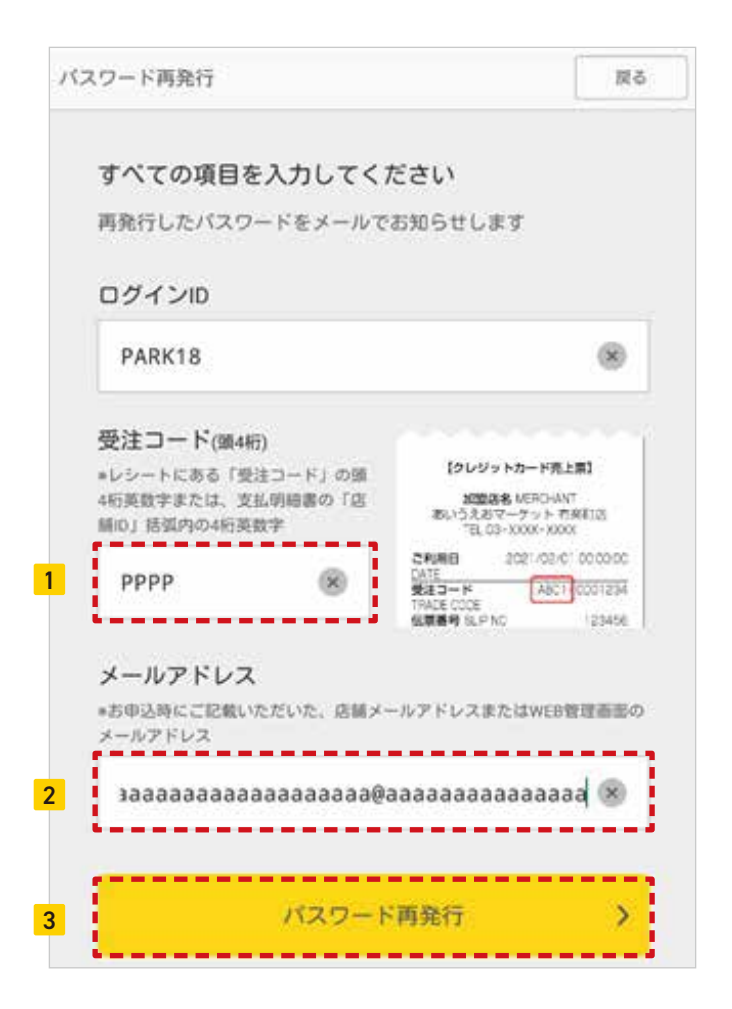

**1** Enter the first 4 digits of your order code **(alphanumeric characters). Your order code is printed on your receipt or in parentheses as part of your Shop ID on your Payment Statement.**

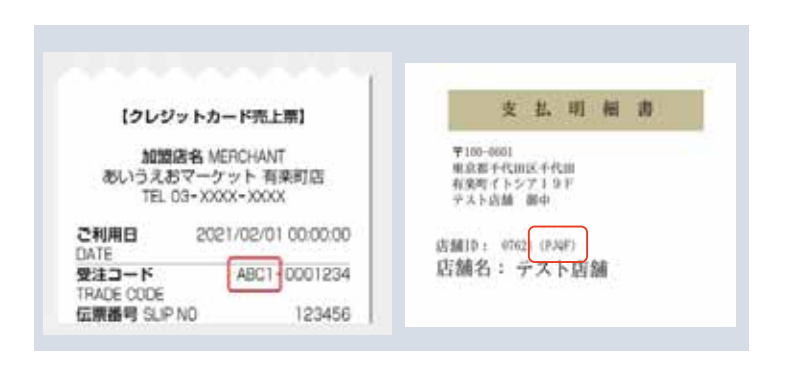

## **2** Enter the **email address that you registered.**

**The temporary password can only be sent to the email address you registered.** 

**To reset your password, you will need your email address (the address you specified when you registered using the web management screen or on your application form).**

## **When you tap "Reset password,"** 3

**you will receive an email containing a temporary password. After confirming the details in the email, please proceed to the Login screen.**

**⇒ Reverse side: How to Reset Your Times PAY App Password**

(年中無休 / 10:00~20:00) Times PAY サポートセンター **TIMES PAYサポートセンター TEL 0570-08-9240** 

**The Times PAY Support Center is available in Japanese only.**

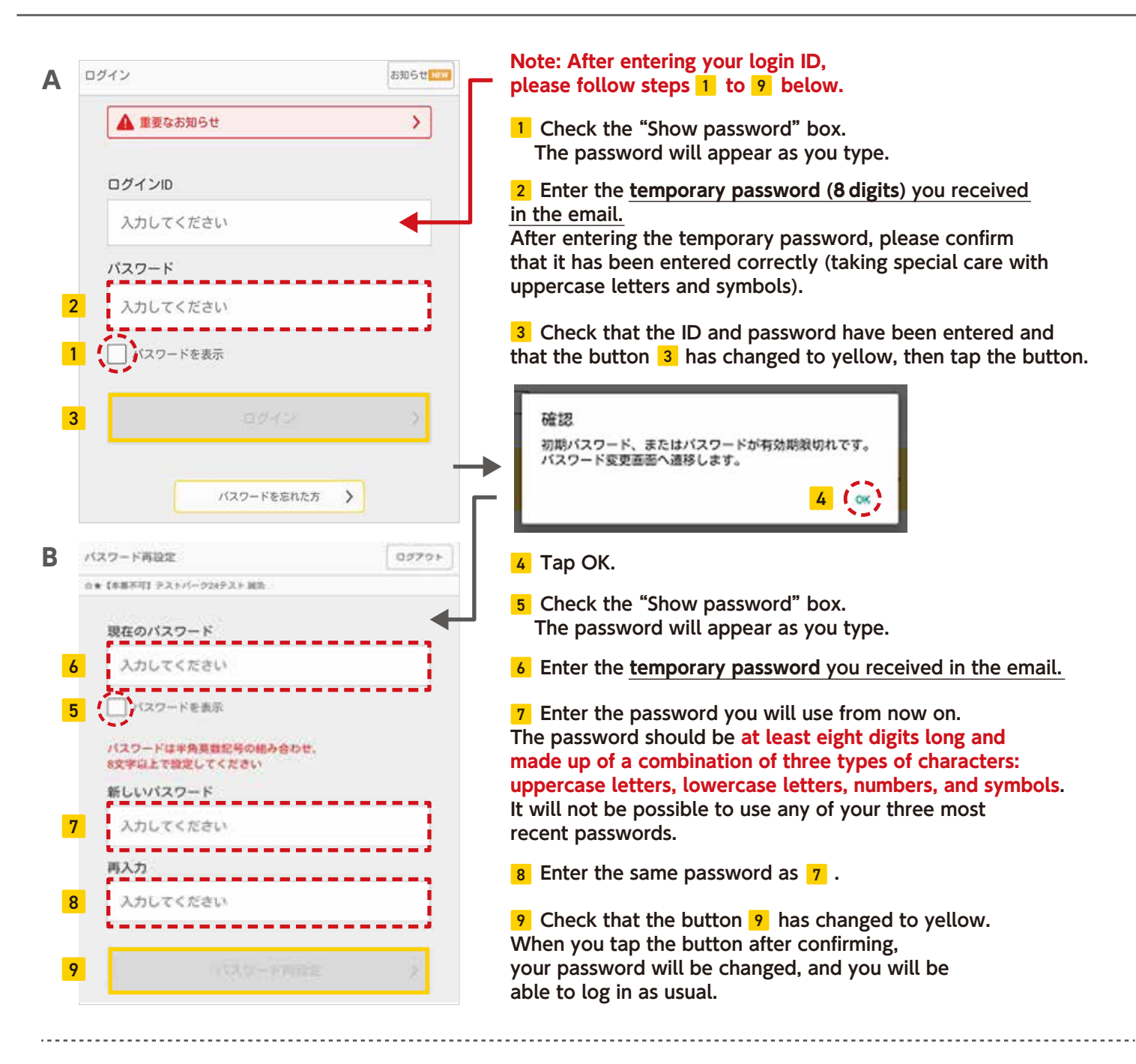

## **Reference: Inputting Characters Using the Keyboard**

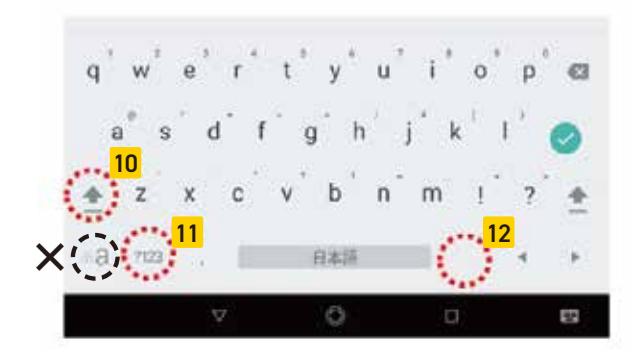

**× Note: This is not the button you use to switch to uppercase letters.**

 **This is the button you use to shift to uppercase letters.** 10 **After you input an uppercase letter, the keyboard automatically switches back to lowercase letters.**

 **This is the button you use to switch to numbers and symbols.** 11 **To return to the alphabet keyboard, tap the ABC button that appears in the same position.**

**12** Tap here to add a dot.

Times PAY サポートセンター **TIMES PAYサポートセンター TEL 0570-08-9240** (年中無休 / 10:00~20:00)

**The Times PAY Support Center is available in Japanese only.**